#### **Consideraciones**

- $\triangleright$  Ésta funcionalidad sólo está disponible para el usuario administrador.
- ➢ Las modificaciones sobre los montos de los servicios monetarios o archivos es en línea.
- ➢ Los montos para las operaciones de impuestos DIAN y los pagos de seguridad social, se deben registrar sobre la

casilla del servicio**: Pagos Virtuales PSE**.

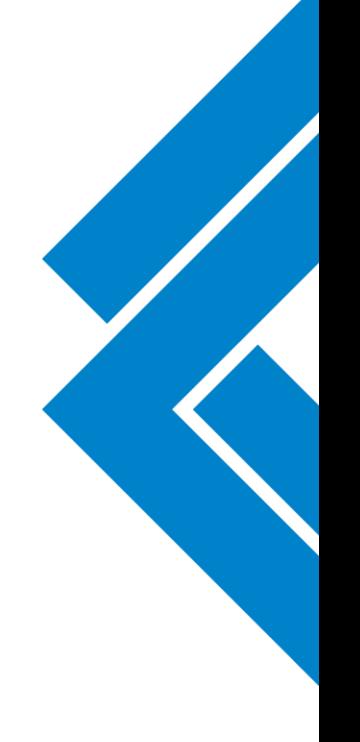

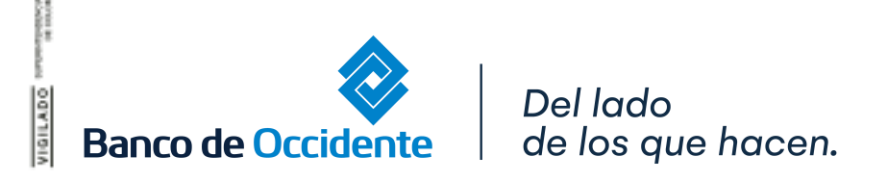

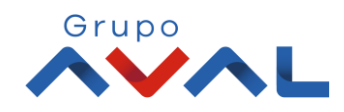

**1.** Ingresa Usuario y Clave

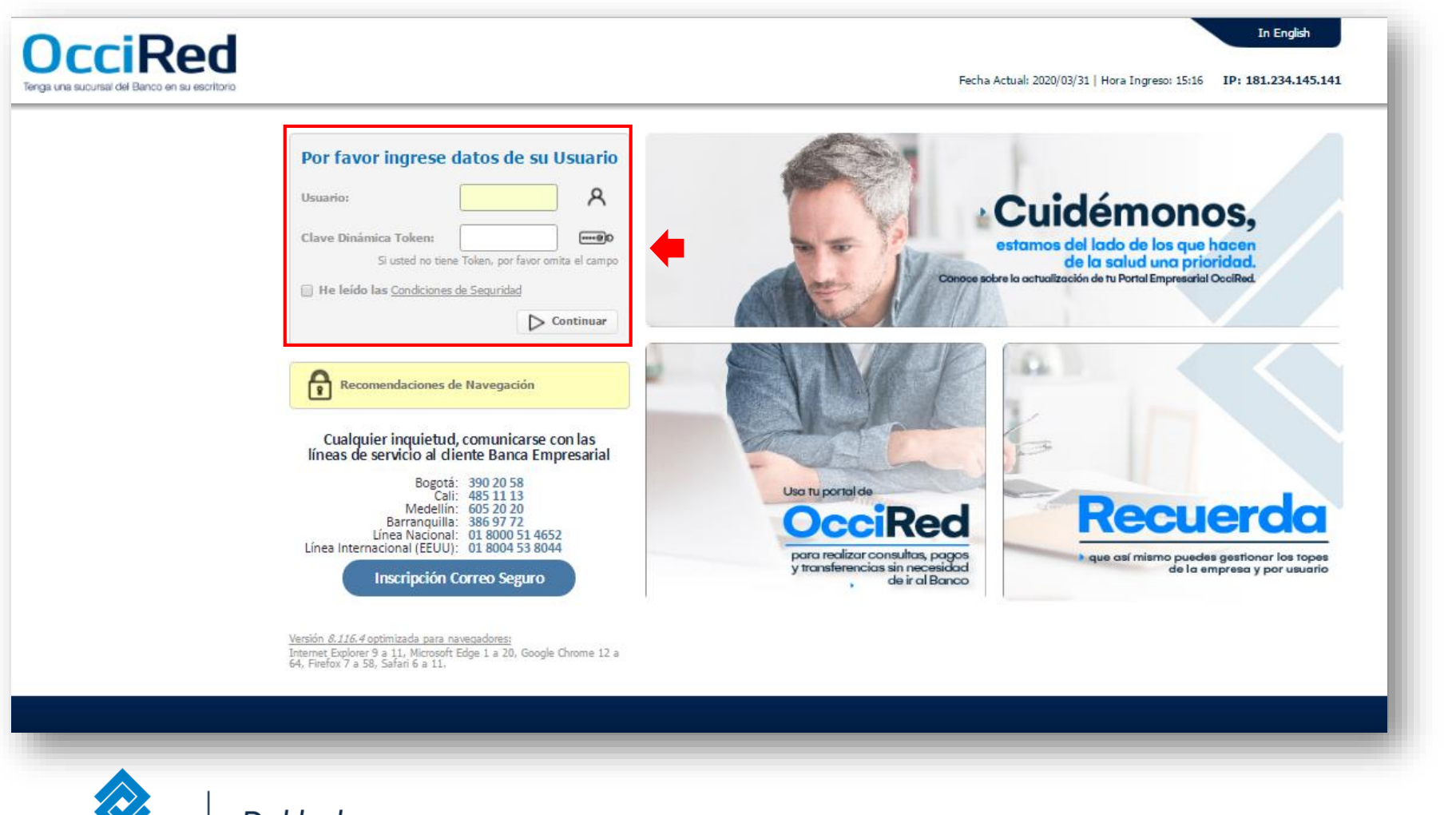

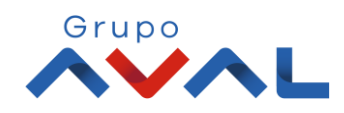

Del lado de los que hacen. **Banco de Occidente** 

#### **2.** En el modulo de Administración selecciona la opción **«Configuración de Usuarios»** en el Menú de Usuarios.

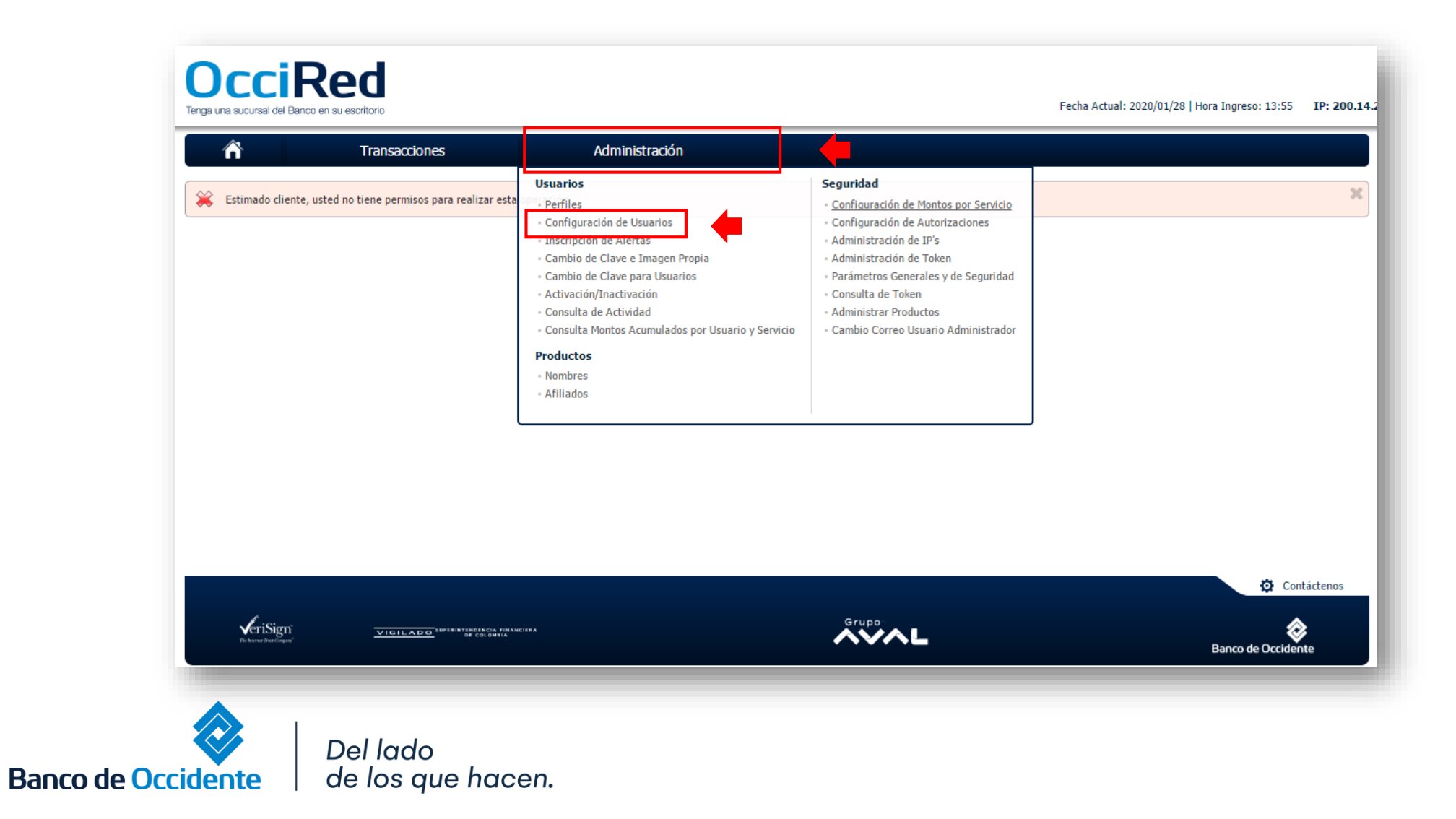

**3.** Selecciona el usuario al cual le deseas cambiar los montos y da clic en **«Consultar»** 

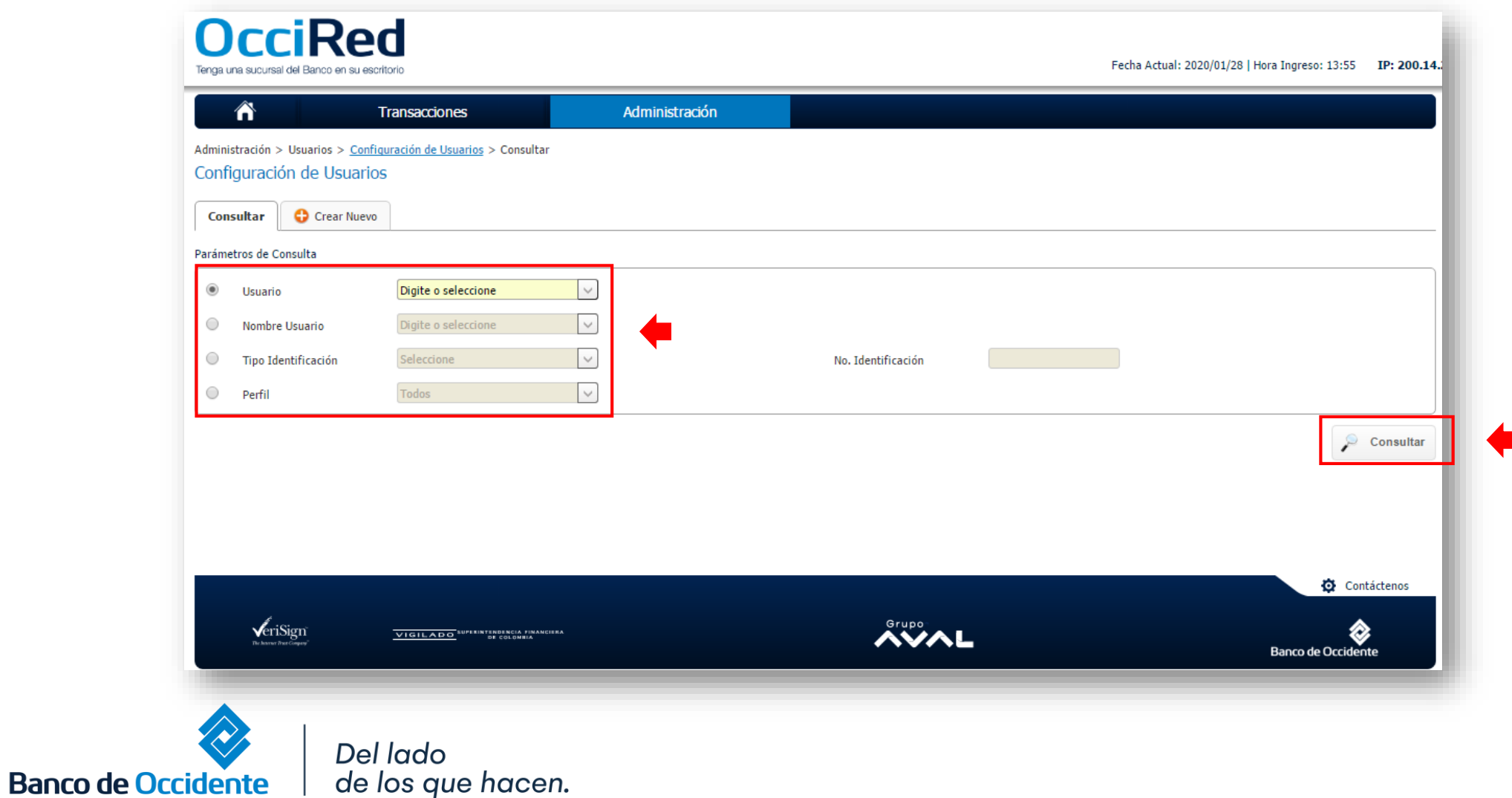

**4.** Escoge la opción **«Configurar y Modificar»** del usuario seleccionado.

de los que hacen.

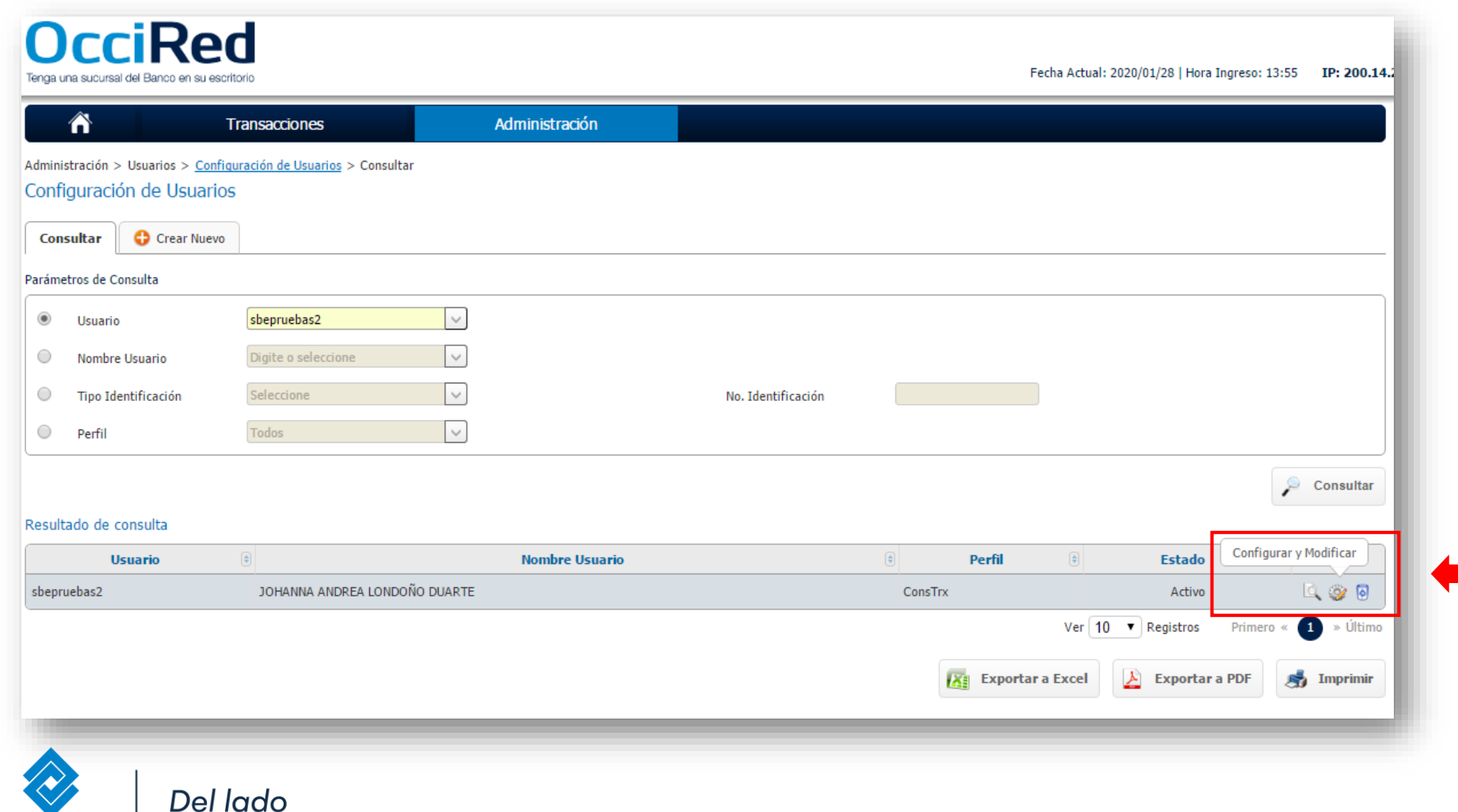

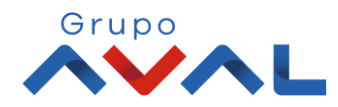

**Banco de Occidente** 

**5.** En la opción **«Asignar Topes»**, selecciona el servicio al cual le quieres aumentar el monto establecido para ese usuario.

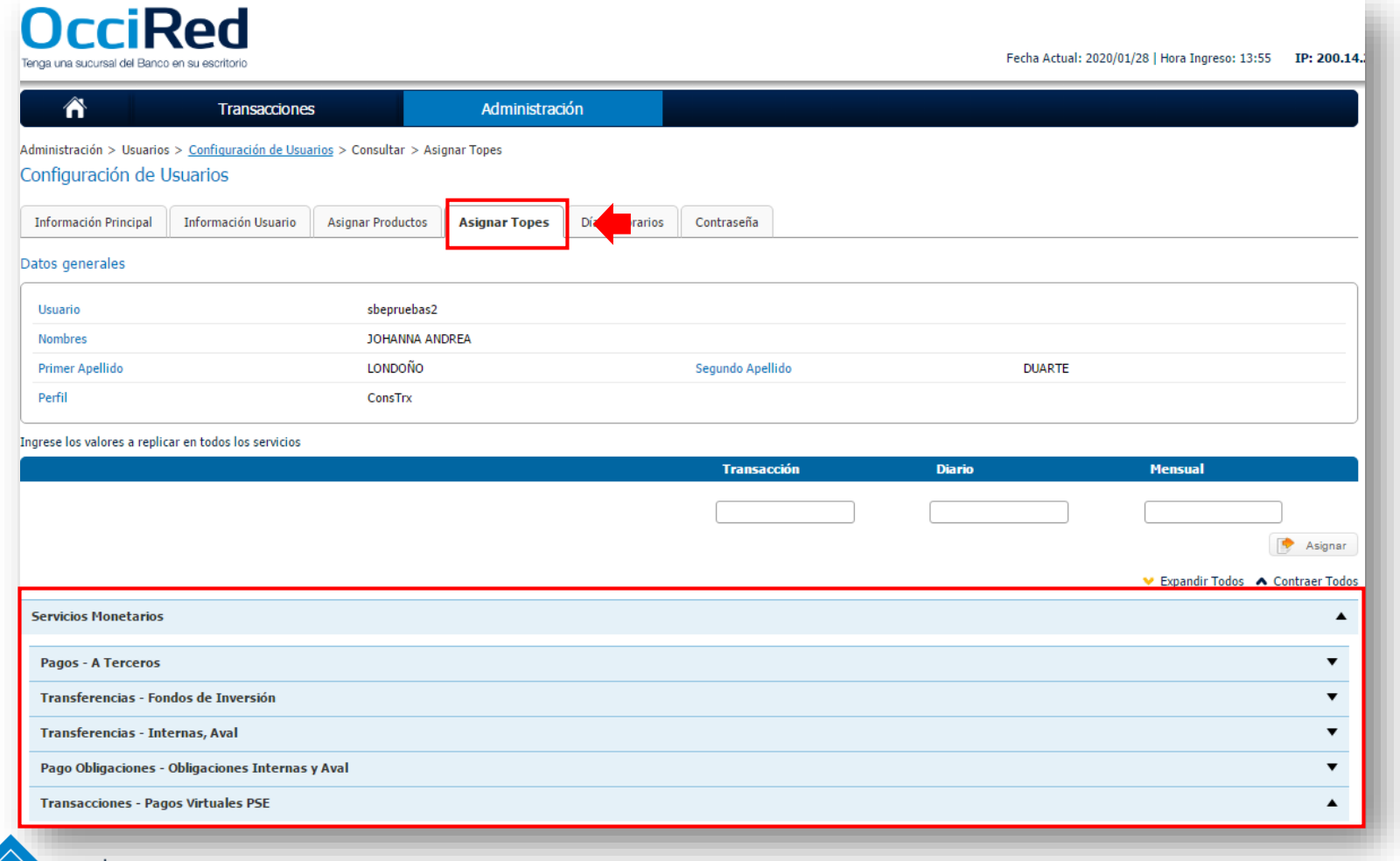

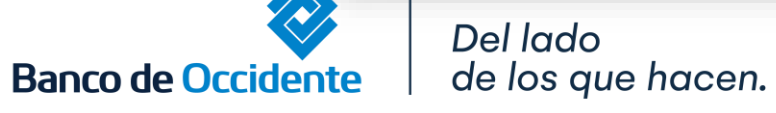

**6.** Asigna los topes deseados para el usuario en las diferentes opciones (tope por transacción, tope diario, tope mensual) para poder realizar transacciones.

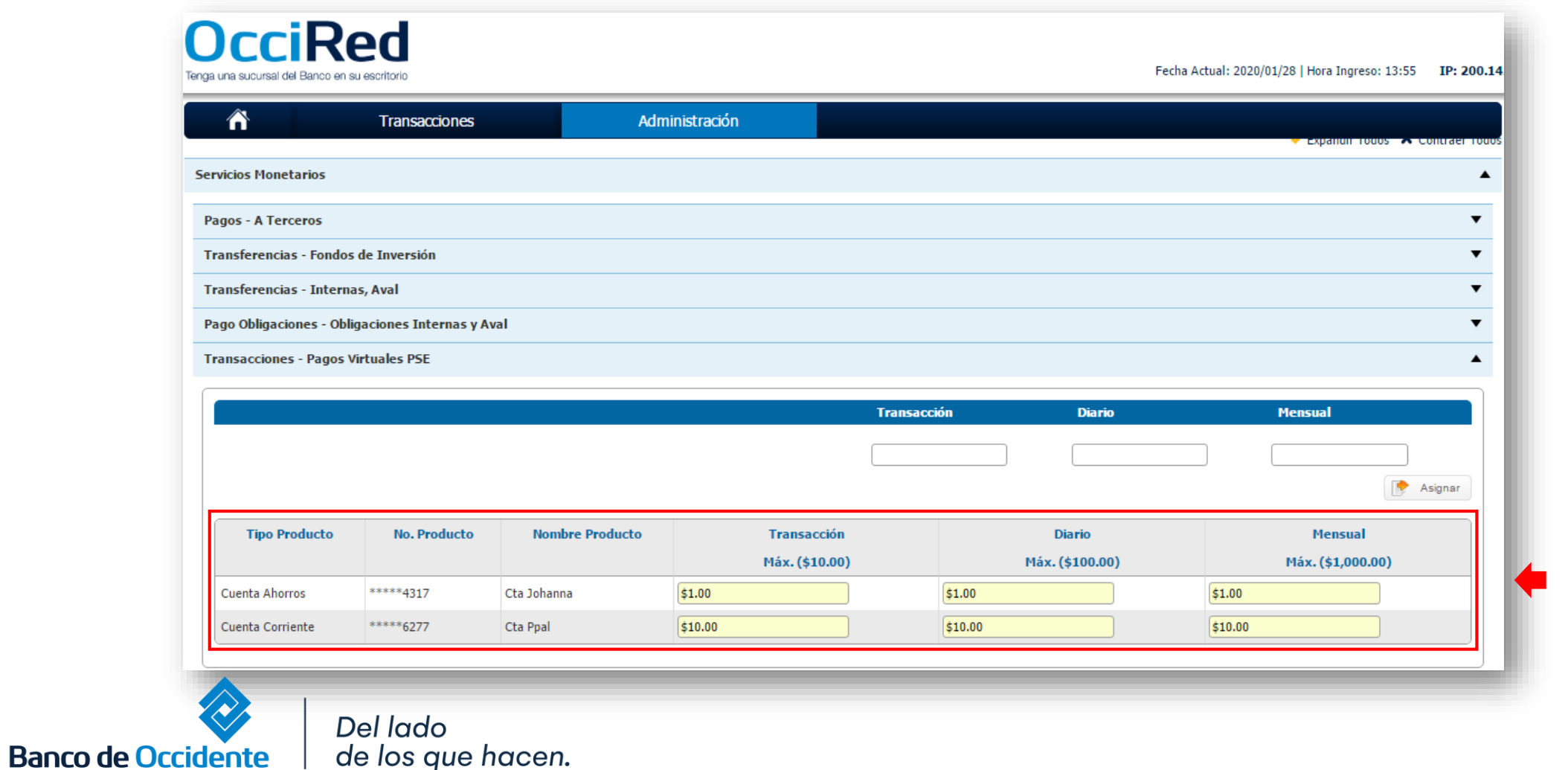

#### **7.** Para confirmar la transacción, Ingresa la clave y da clic en el botón **«Aceptar y Confirmar»**

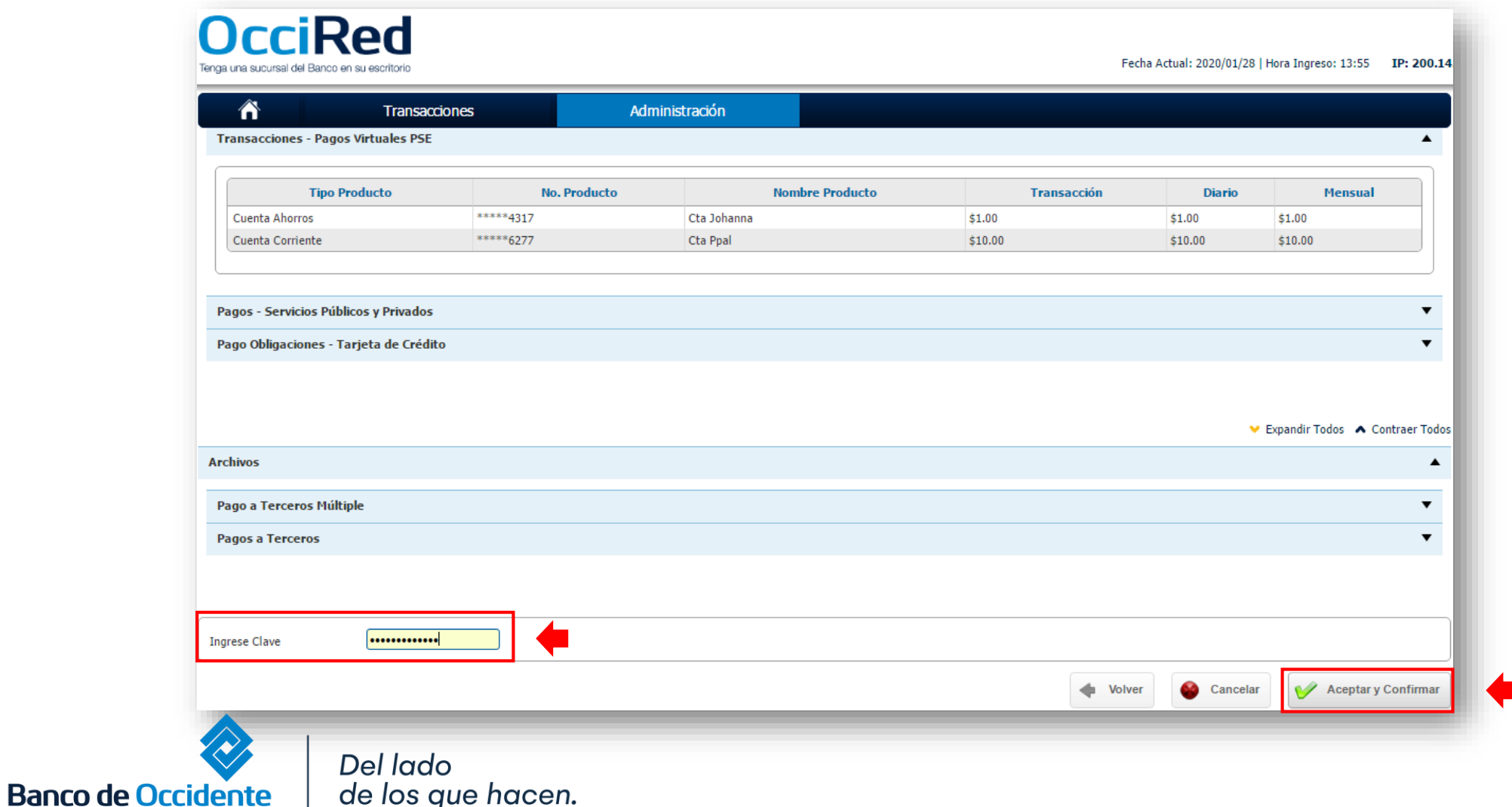

**8.** Aparecerá un mensaje confirmando que la transacción fue exitosa.

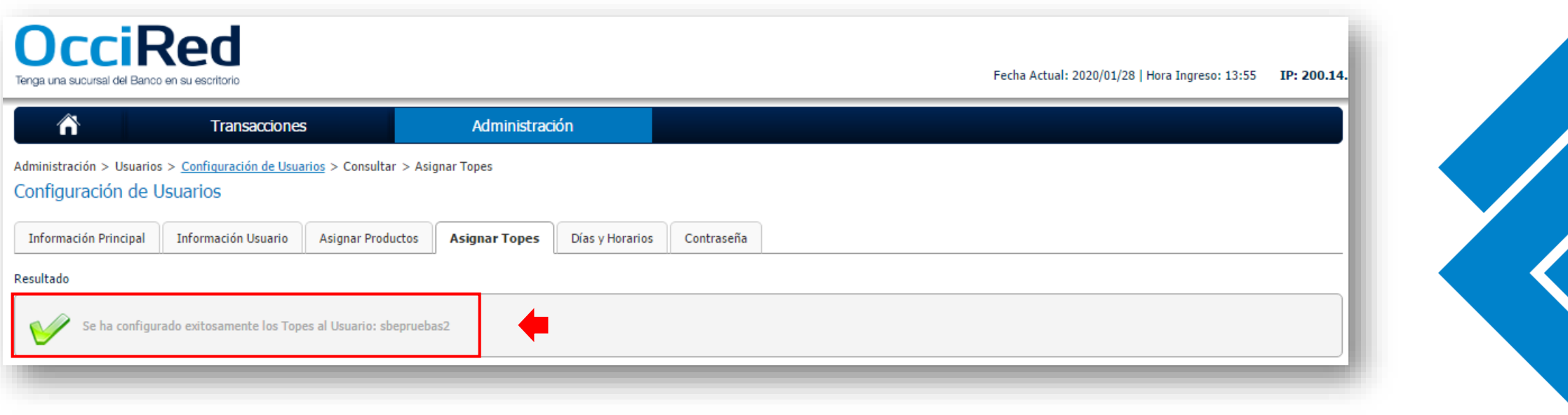

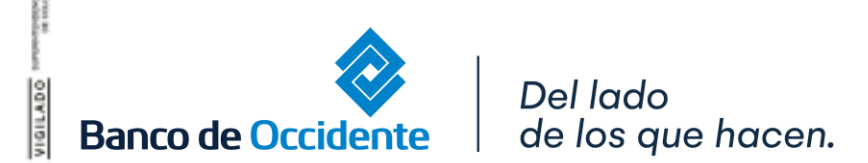

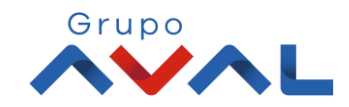